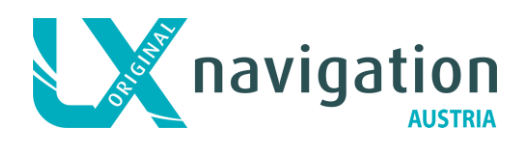

# **Kurzanleitung zur Bedienung für Colibri II**

(Soll keinesfalls das Handbuch ersetzen)

# **Grundsätzliches**

Beim Colibri II handelt es sich um einen IGC zugelassenen Flight-Recorder mit Motorsensor**.** Die Antenne ist im Gerät integriert.

Das Gerät kann mit dem internen Akku oder mit einer externen Stromversorgung (+5 Volt) betrieben werden.

Der interne Akku wird durch anschließen an den USB Bord vom Computer oder mit der externen Stromversorgungseinheit aufgeladen.

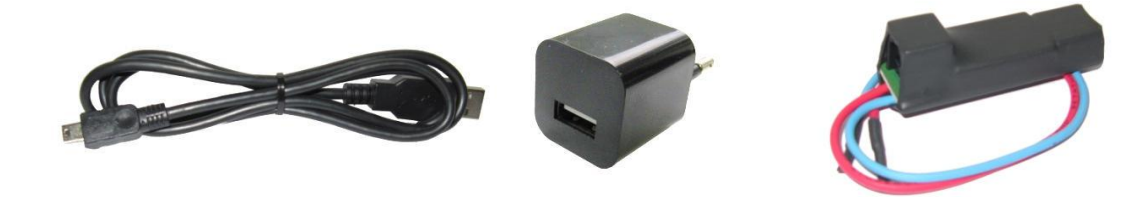

## **Gerät einschalten**

- Drücken Sie längere Zeit auf den Joystick (gerade drauf drücken)
- Gerät schaltet sich ein
- Es wird der Selbsttest durchgeführt wenn o.K. dann erscheint die Vario-Anzeige
- Rechts oben ist der Ladezustand dargestellt. Bei Akkubetrieb ist ein Batterie Symbol. Bei externer Stromversorgung (Achtung +5V) erscheint ein Stecker Symbol.

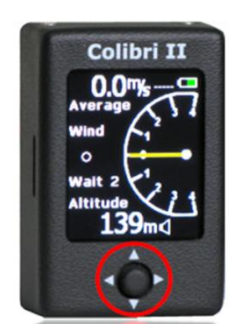

# **Bedienung**

Die Bedienung erfolgt durch den Joystick ., welcher sich unterhalb vom Display befindet und in die Richtung < A ▼ > bewegt werden kann. Durch Drücken des Joysticks ● können Menüpunkte aktiviert werden.

Um in die Untermenüs zu gelangen, drücken Sie den Joystick nach links

Sie befinden sich im <**SETUP**>Menü

Hier können Sie ihre Einstellungen vornehmen

Mit dem Joystick können die Untermenüs ausgewählt werden. Haben Sie sich für einen Menüpunkt entschieden (dieser ist mit einem Rahmen versehen) so drücken Sie den Joystick, und Sie gelangen in das ausgewählte Untermenü.

Wollen Sie den Wert verändern, so drücken Sie auf den Joystick und das ausgewählte Feld wird jetzt mit einem gelben Rahmen markiert.

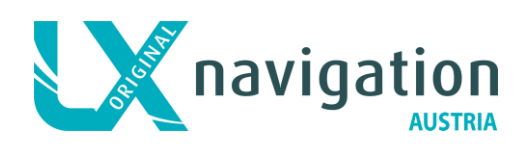

Durch Betätigung des Joysticks nach oben ▲ oder unten ▼ kann man den Wert verändern.

Wenn Sie die Änderung durchgeführt haben, schließen Sie durch Drücken auf den Joystick den Vorgang ab. Der gelbe Rahmen wird durch einen weißen Rahmen ersetzt.

Um wieder in das Setup Menü zu kommen, drücken Sie den Joystick entweder links oder rechts. Wählen Sie den nächsten Menüpunkt, wie oben beschrieben, aus.

#### **Menüpunkt <SD CARD>**

- Zuerst müssen Sie die Wendepunkte im Cup Format vom PC auf die Speicherkarte in das Verzeichnis TP kopiert haben.
- Aktivieren Sie den Menüpunkt <**LOAD TP**> durch Drücken auf den **Joystick** 
	- $\triangleright$  Es werden alle \*.cup Dateien aufgelistet Sind mehrere Dateien vorhanden, so wählen Sie die gewünschte Datei mit Joystick nach oben oder unten aus. Ist die gewünschte Datei mit einem weißen Rahmen versehen, so drücken Sie auf den Joystick.
	- Es erscheint das Untermenü <**IMPORT**> Es werden zwei Möglichkeiten angeboten. **BY NAME** = Der Wendepunktname (so wie wir es kennen) **BY CODE** = Jeder Wendepunkt hat einen Code (Nummer und keine weiter Bezeichnung) Es wird empfohlen, die Auswahl BY NAME zu verwenden.

Drücken Sie auf den Joystick und die Datei wird in das Gerät kopiert.

Wenn Sie auch ein **TSK** File erstellt haben, so gehen Sie wie bei **TP** vor

#### **Menüpunkt <LOGGER>**

- Drücken Sie auf den Joystick und Sie kommen in das Editiermenü vom Logger
	- Einstellung des Aufzeichnungsintervalls  $\triangleright$  Name 1st
		-
		- Geben Sie den Vornamen ein  $\triangleright$  Surname 1st
			- Geben Sie den Familiennamen ein

Blättern Sie weiter und geben die gewünschten Daten ein.

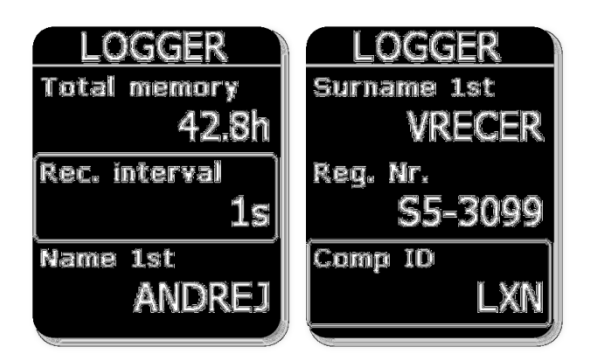

Das <**SETUP**> verlassen Sie durch links oder rechts Drücken des Joysticks Sie befinden sich wieder auf der Startseite (Vario Darstellung)

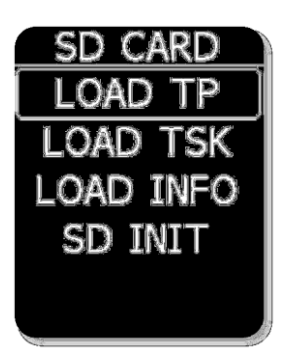

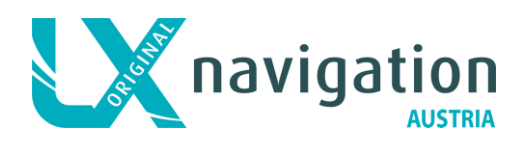

#### **Menüpunkt <LOGBOOK>**

Drücken Sie den Joystick zwei Mal nach links

- Links kommen Sie zum <**LOGBOOK**> Hier werden alle aufgezeichneten Flüge aufgelistet. Flug auswählen und auf den Joystick drücken.
- Zwei Funktionen werden angeboten
	- **COPY TO SD**  Der ausgewählte Flug wird auf die Speicherkarte in das Verzeichnis **FLIGHT** kopiert.
	- **VIEW INFO** hier werden die Fluginformationen dargestellt.

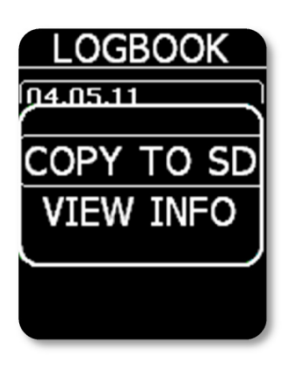

Nach dem Flug kopieren Sie die Flugwegdatei (**COPY TO SD**) auf die SD Karte.

## **Ausschalten des Colibri II**

- Drücken Sie lange auf den Joystick bis auf dem Bildschirm <**Do you wish turn off device**?> mit der Auswahl **YES NO** erscheint.
- Wählen Sie **YES** und das Gerät schaltet sich aus.

Entnehmen Sie die Speicherkarte. Nun kann der Flug am PC weiter verwendet werden.

Für Fragen stehe ich Ihnen gerne zur Verfügung.

Horst Baumann

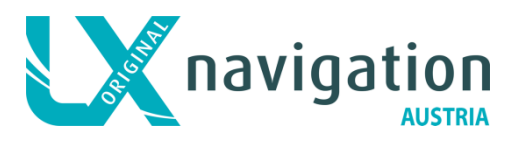

Vertreten in Österreich durch Horst Baumann

[www.lx-navigation.info](http://www.lx-navigation.info/)

<horst.baumann@aon.at> +43 664 2044670